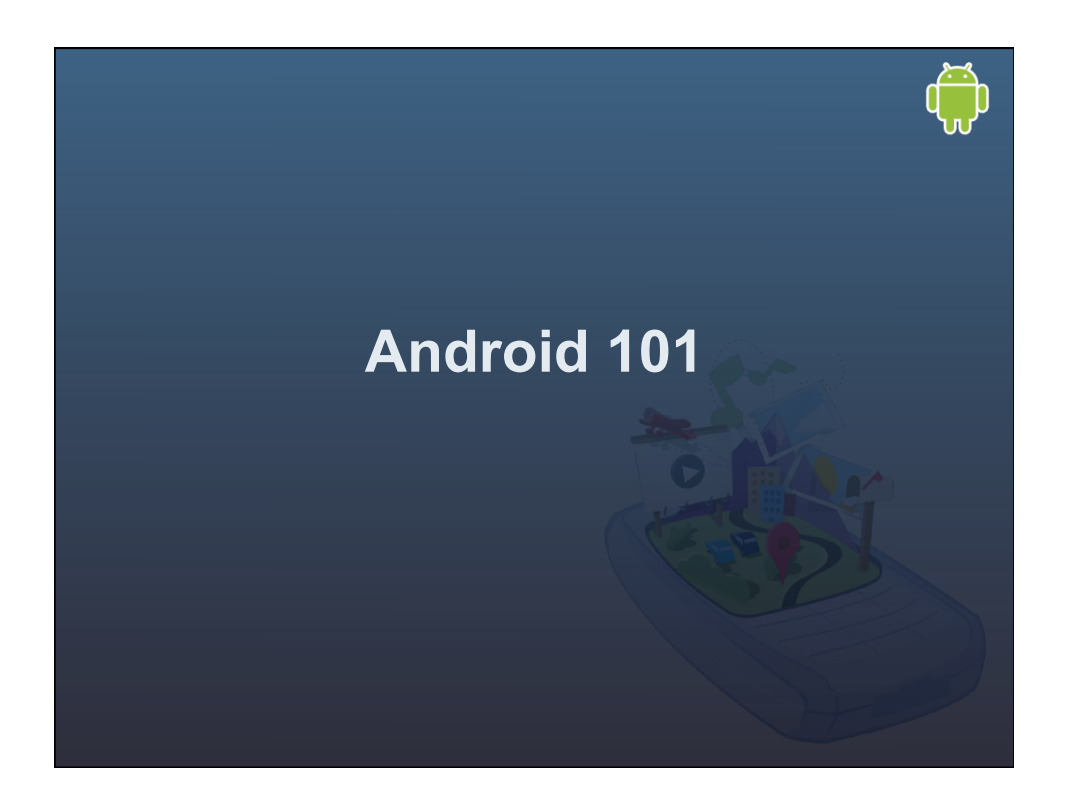

# Introduction to Android • Installing the SDK • Introduction to an android Activity/ App. • Layouts • The manifest.xml • Intro. to Intents

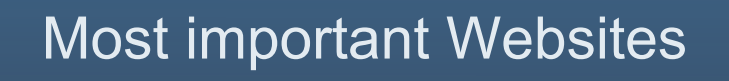

∩

- SDK :
- http://developer.android.com
- Android source:
- http://source.android.com/

### Additional Website

- Google groups:
- http://groups.google.com
- Android Developers
- android-platform

### Supported Operating Systems

- Linux (tested on Linux Ubuntu Dapper Drake)
- Windows XP (32-bit) or Vista (32- or 64-bit)
- Mac OS X 10.4.8 or later (x86 only)

#### Pre install Requirements

- Eclipse 3.3 (Europa), 3.4 (Ganymede)
- Eclipse Classic IDE package is not supported.
- JDK 5 or JDK 6 (JRE alone is not sufficient)
- **Apache Ant 1.6.5 or later for Linux and** Mac, 1.7 or later for Windows???

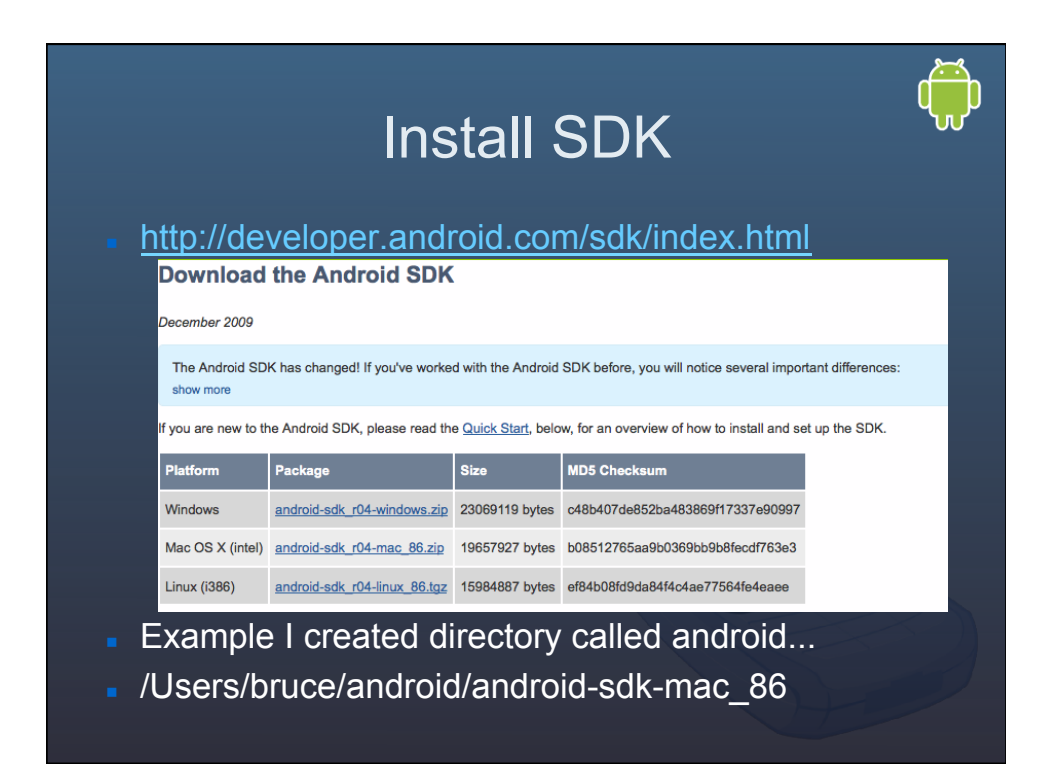

#### Setup development env.

- On Linux, edit your ~/.bash profile or ~/.bashrc file. Look for a line that sets the PATH environment variable and add the full path to the tools/ directory to it. If you don't see a line setting the path, you can add one: export PATH=\${PATH}:<your\_sdk\_dir>/tools
- On a Mac, look in your home directory for .bash\_profile and proceed as for Linux. You can create the .bash\_profile if you haven't already set one up on your machine.
- **Drawingtows, right-click on My Computer, and select** Properties. Under the Advanced tab, hit the Environment Variables button, and in the dialog that comes up, doubleclick on Path (under System Variables). Add the full path to the tools/ directory to the path.

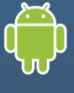

#### Test your setup

- In the command window type adb
- You should see the following
- Android Debug Bridge version 1.0.20 ....
- Now we're ready for eclipse!

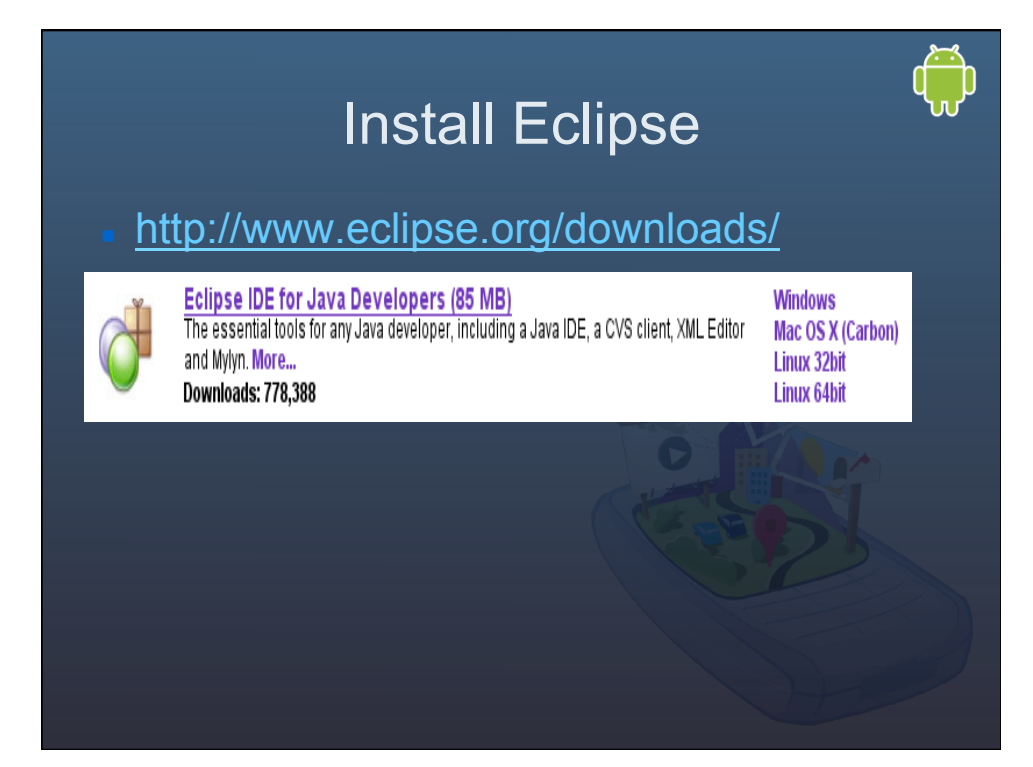

## Eclipse 3.4 (Ganymede) setup

#### After you install eclipse

- Start Eclipse, then select Help > Software Updates....
- In the dialog that appears, click the Available Software tab.
- Click Add Site...
- Enter the Location:
	- https://dl-ssl.google.com/android/eclipse/
	- If you have trouble aqcuiring the plugin, try using "http" in the Location URL, instead of "https" (https is preferred for security reasons).
	- Click OK.

### Eclipse 3.4 setup

- Back in the Available Software view, you should see the plugin listed by the URL, with "Developer Tools" nested within it. Select the checkbox next to Developer Tools and click Install...
- On the subsequent Install window, "Android DDMS" and "Android Development Tools" should both be checked. Click Next.
- Read and accept the license agreement, then click Finish.
- Restart Eclipse.

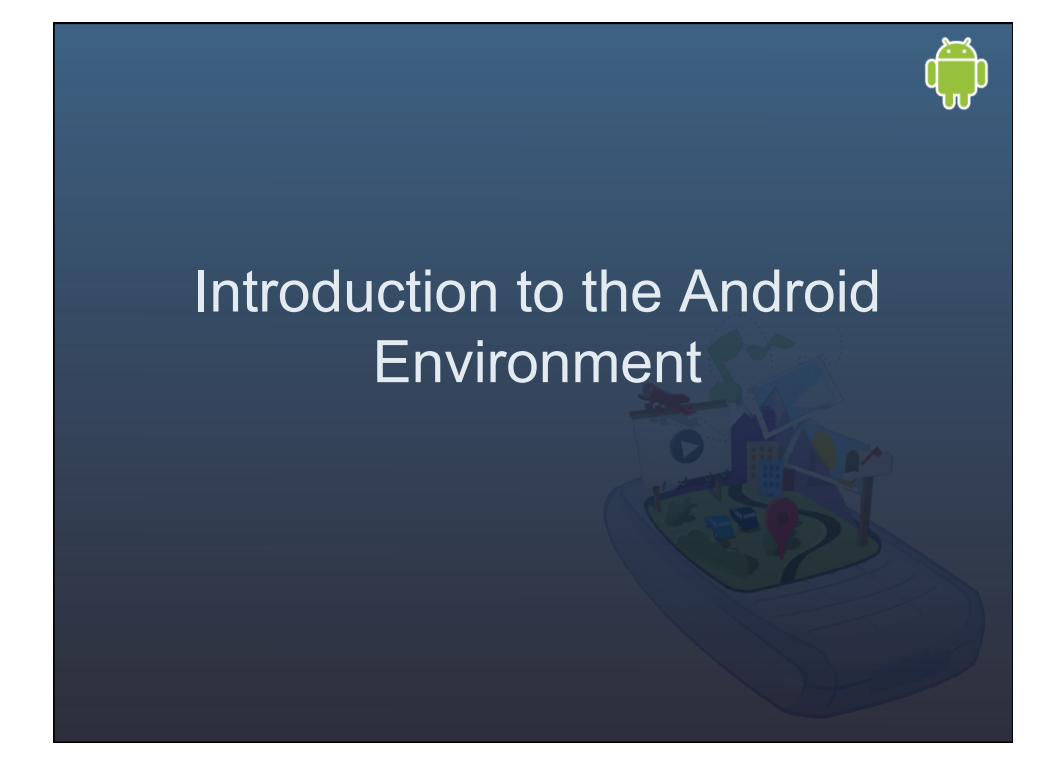

#### Compile Android Example

- Start Eclipse.
- Click File->New->android project
- Click Create project from existing
- Location : <SDK>platforms/ android-1.5/samples/NotePad
- Click Android 1.5 If its not selected
- Click Finish
- Project is created

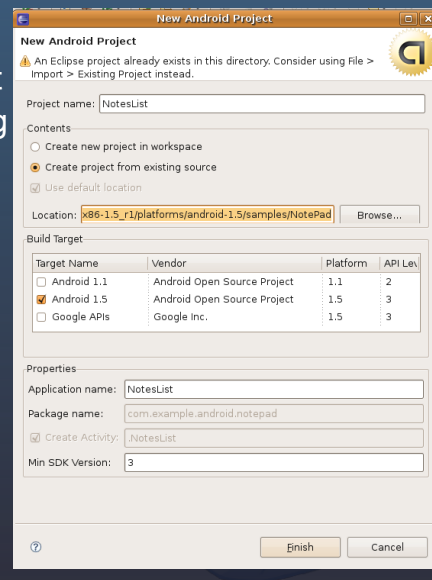

 $\begin{pmatrix} 1 & 0 \\ 0 & 0 \end{pmatrix}$ 

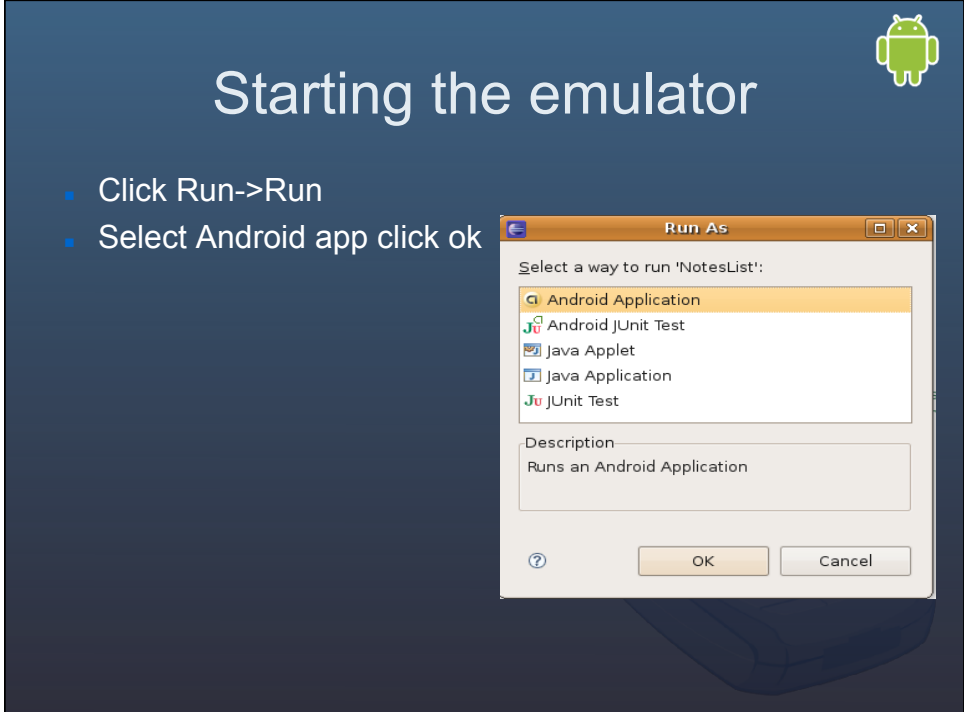

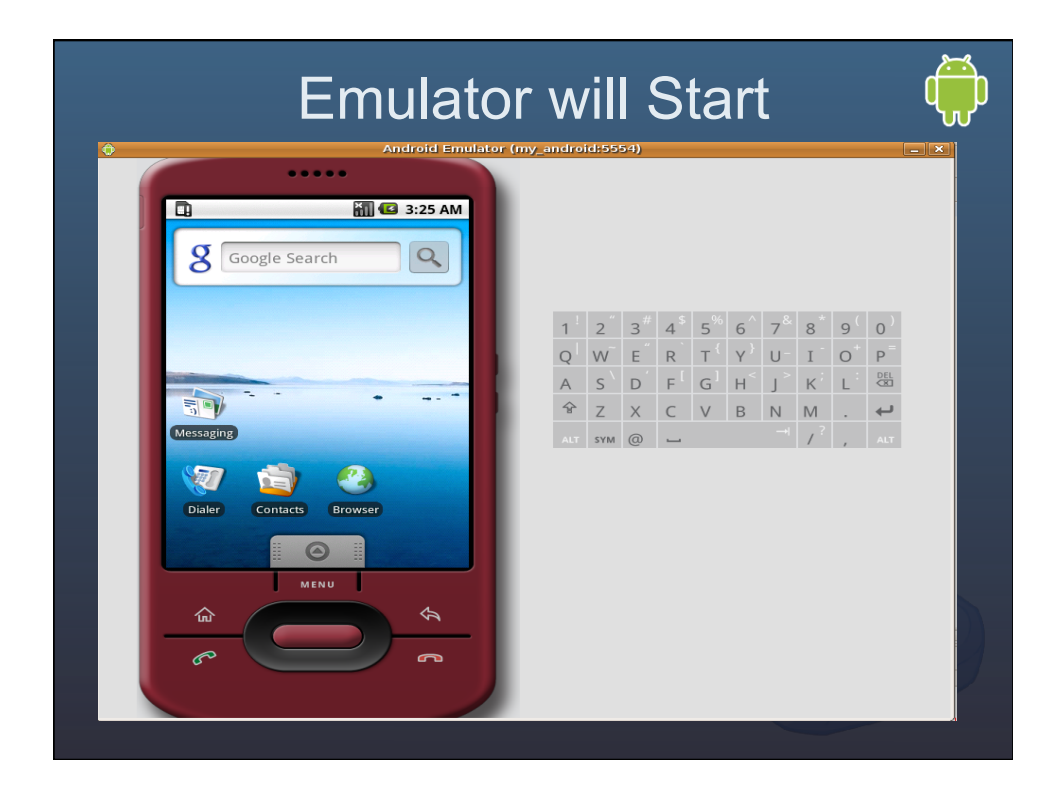

### Running your application

- Once the application launches select menu.
- Click on add note
- $\overline{\phantom{a}}$  Thats It.....

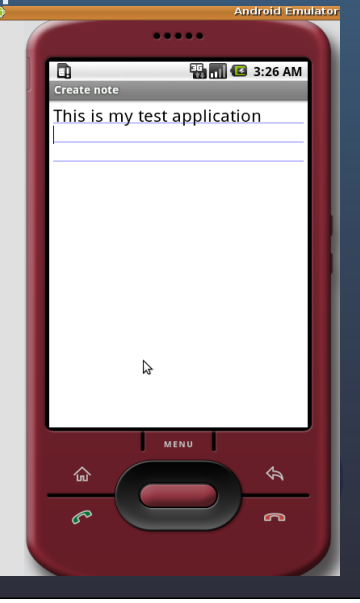

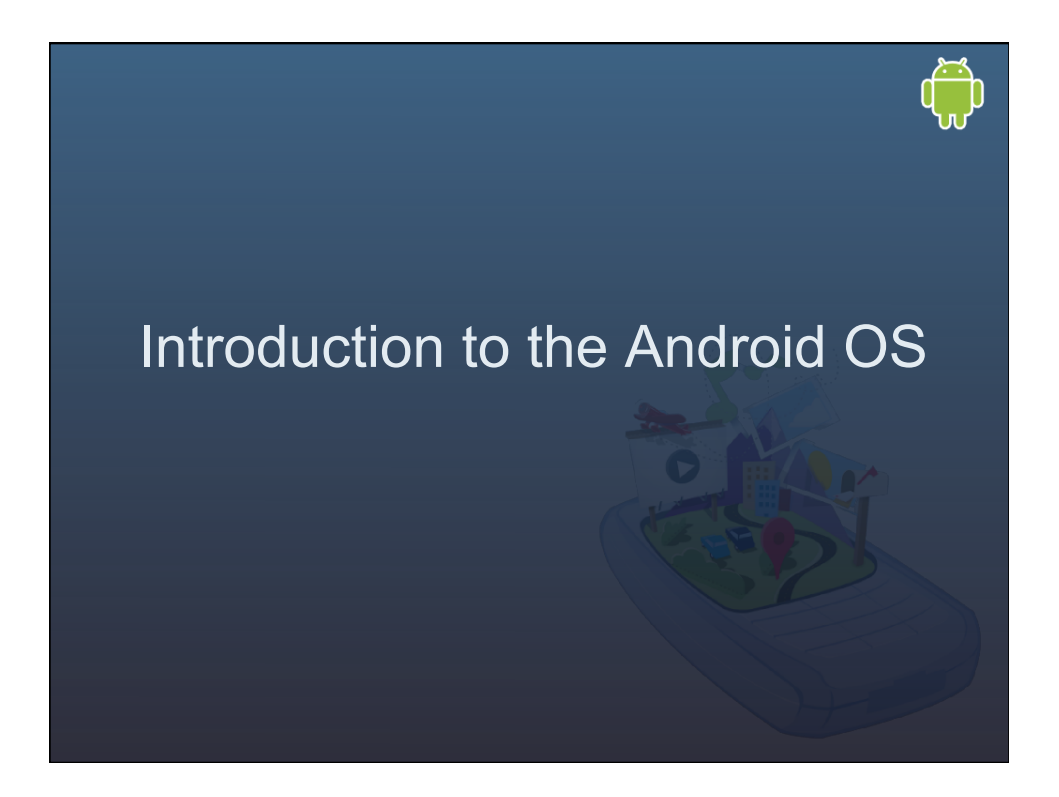

#### What Android is not

- A Java ME implementation
- An application Layer (UIQ or S60)
- A handset
- Google's Answer to iPhone…
- … nor a way of locking people into Google apps.

#### Openness of Android

- "The first truly open and comprehensive platform for mobile devices...
- Android Components:
	- A hrdw. reference design describing the min. requirements to support the stack
	- Linux Kernel
	- Open Source Libraries
	- Run time environment (Dalvik)
	- Application Framework
	- A user interface framework
	- Set of pre-installed applications (a fully functioning Smart Phone)
	- Software devel. kit (Tools, plug-ins, and documentation)

#### Android Applications

- An eMail client (GMail)
- SMS management app.
- PIM (Google calendar, etc)
- Google Maps App.
- WebKit based browser
- Instant Messaging Client (GChat, AIM, MSN)
- Music Player and Picture viewer
- Android Market Place

#### Android SDK Features

- Open platform (no fees, no licensing)
- Wi-fi hrdw. acess
- Full comm. stack (GSM, EDGE, 3G, Bluetooth)
- GPS
- Multimedia (playback and recording of audio, video, etc)
- APIs to accel. And compass hrdwr.
- IPC messaging
- Share Data stores
- Web-Kit browser
- P2P via Google Talk
- Eventually hwrd. accel. 3D graphics (Open GL ES)
- Media Libraries (Licensed for MP3, etc...)
- And open Application Framework (reuse and replacement)

#### Platform Features

- Agnostic Access to Hardware (GPS, accel., 3D, Geocoding, etc.)
- Background services
- SQLite DB
- Share data and Interapp. Communication
- P2P service with Google Talk
- Extensive Media Support
- Optimized Mem. and Process Mngmnt.

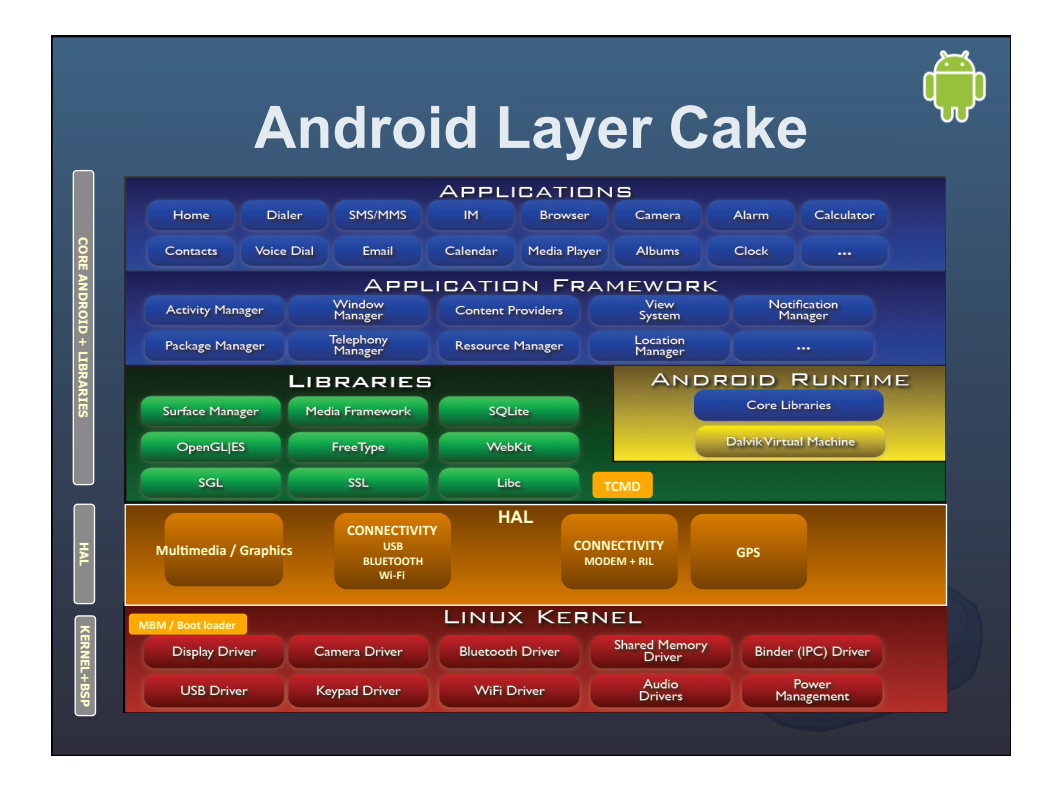

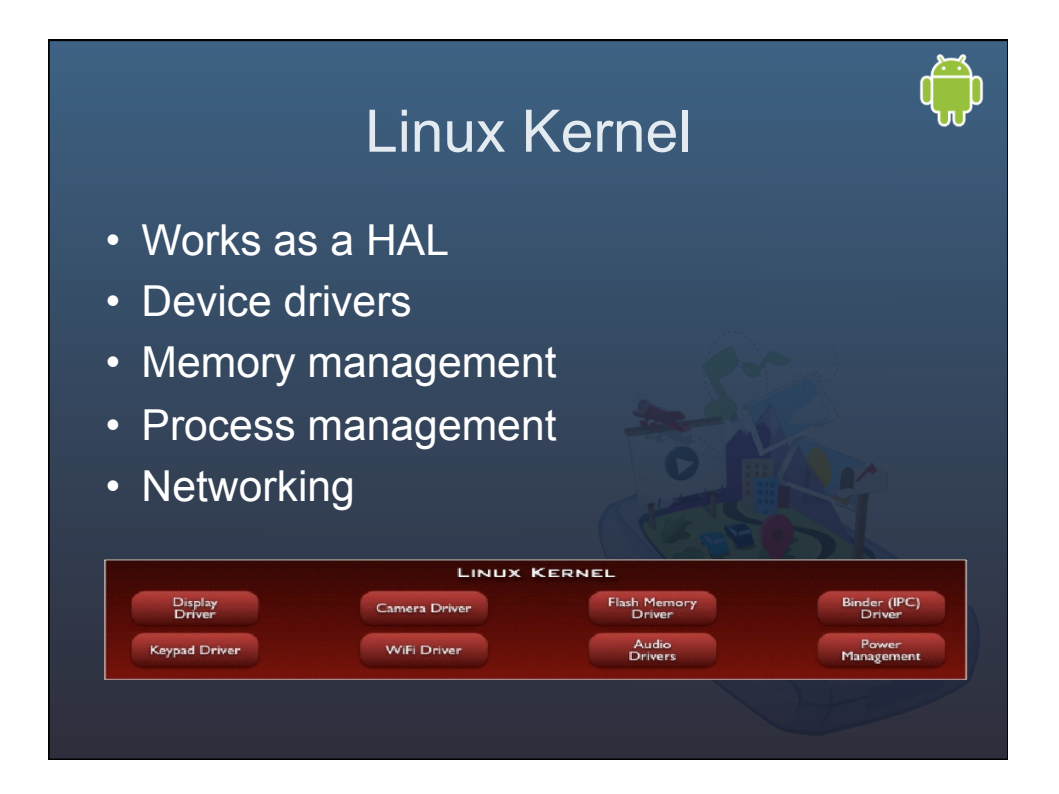

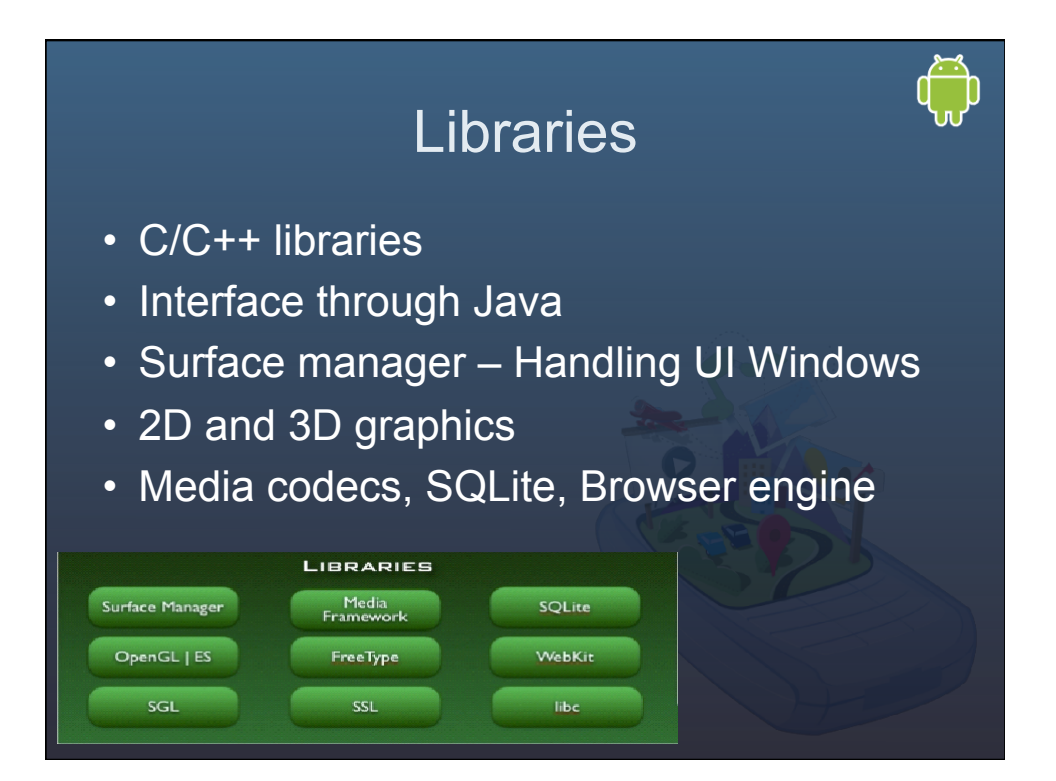

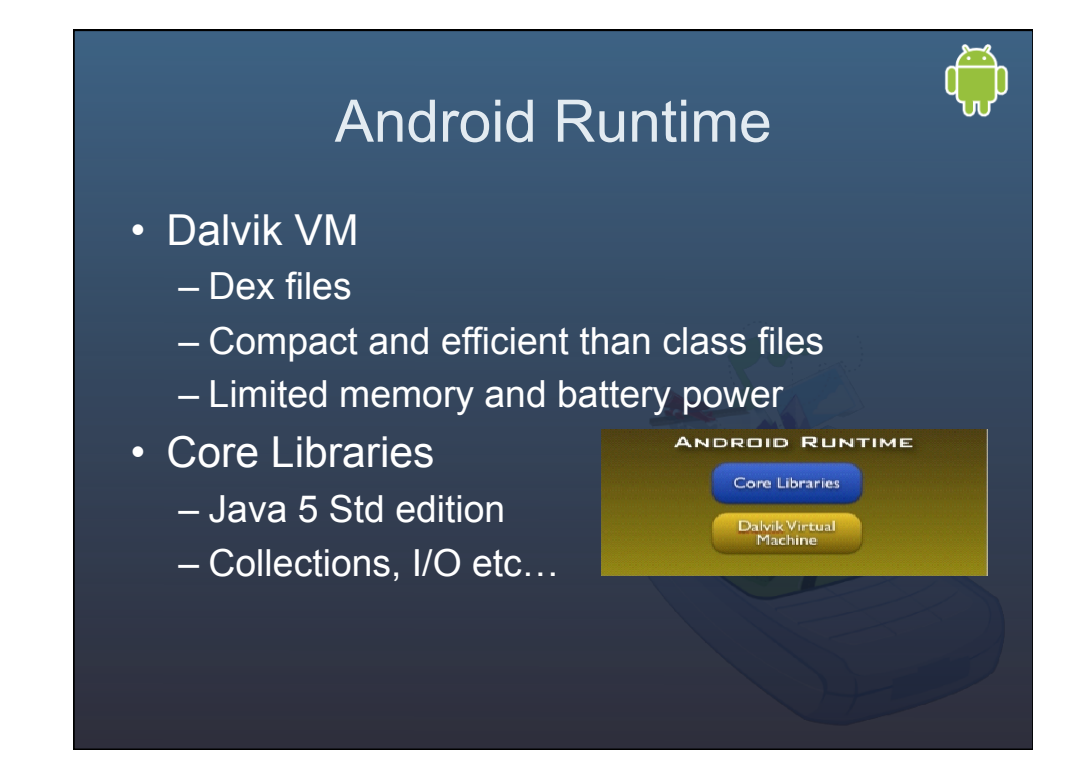

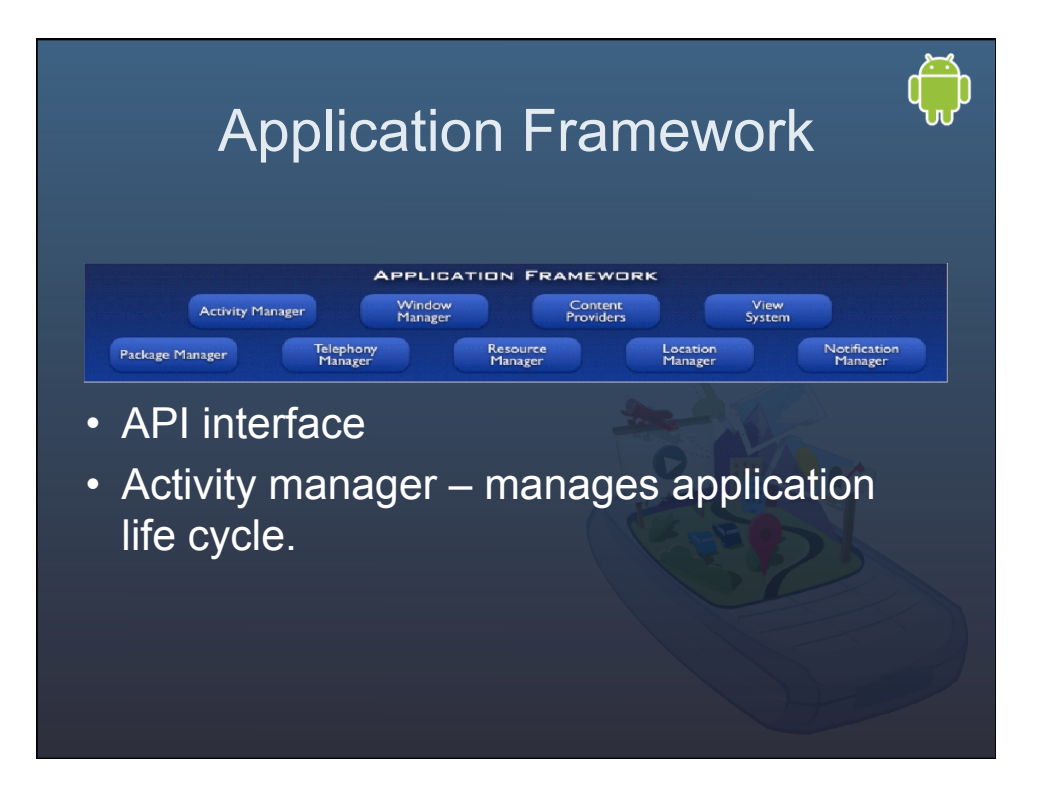

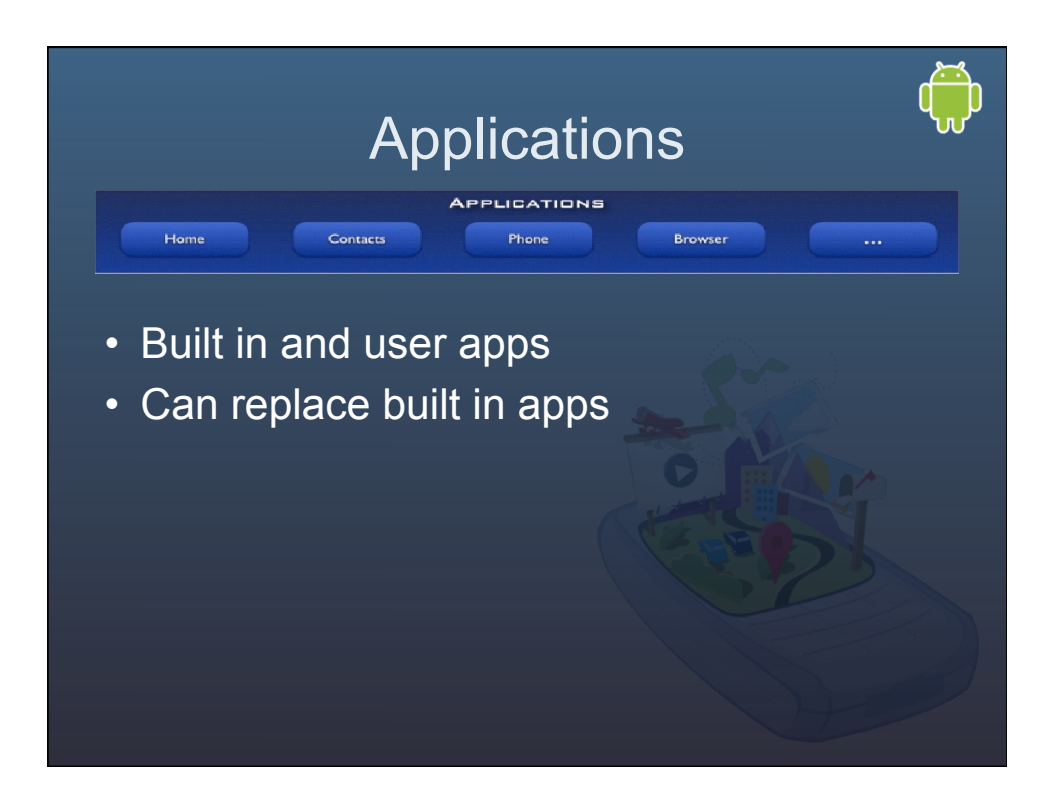

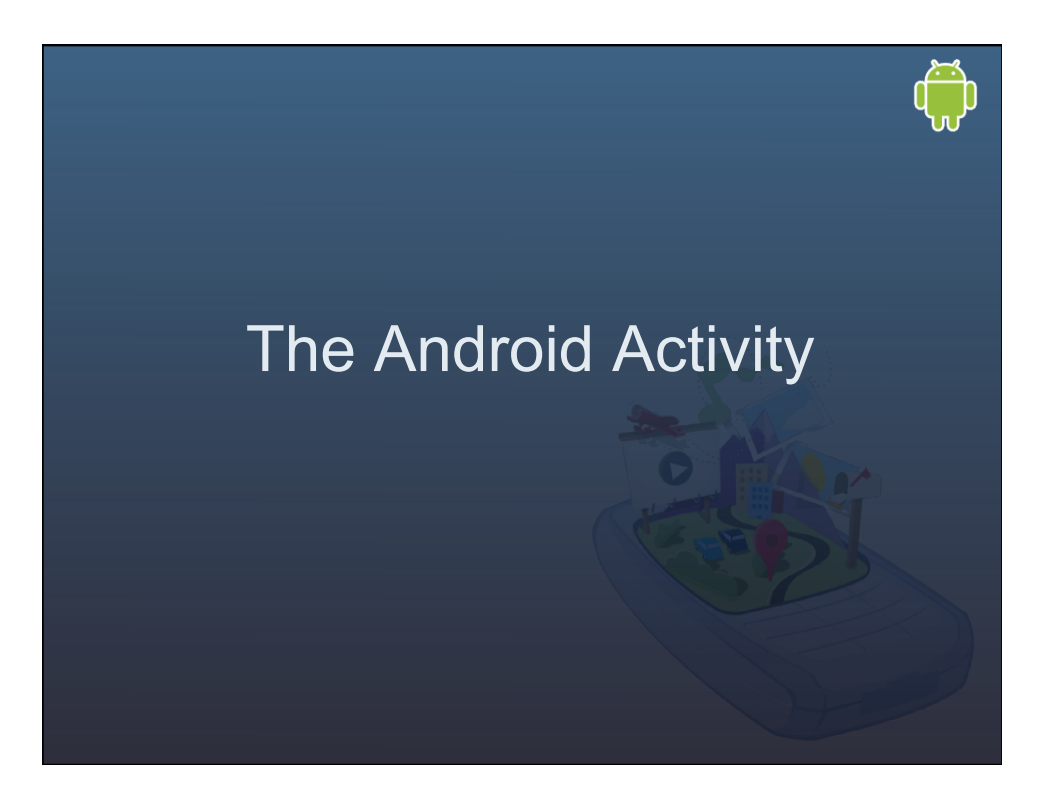

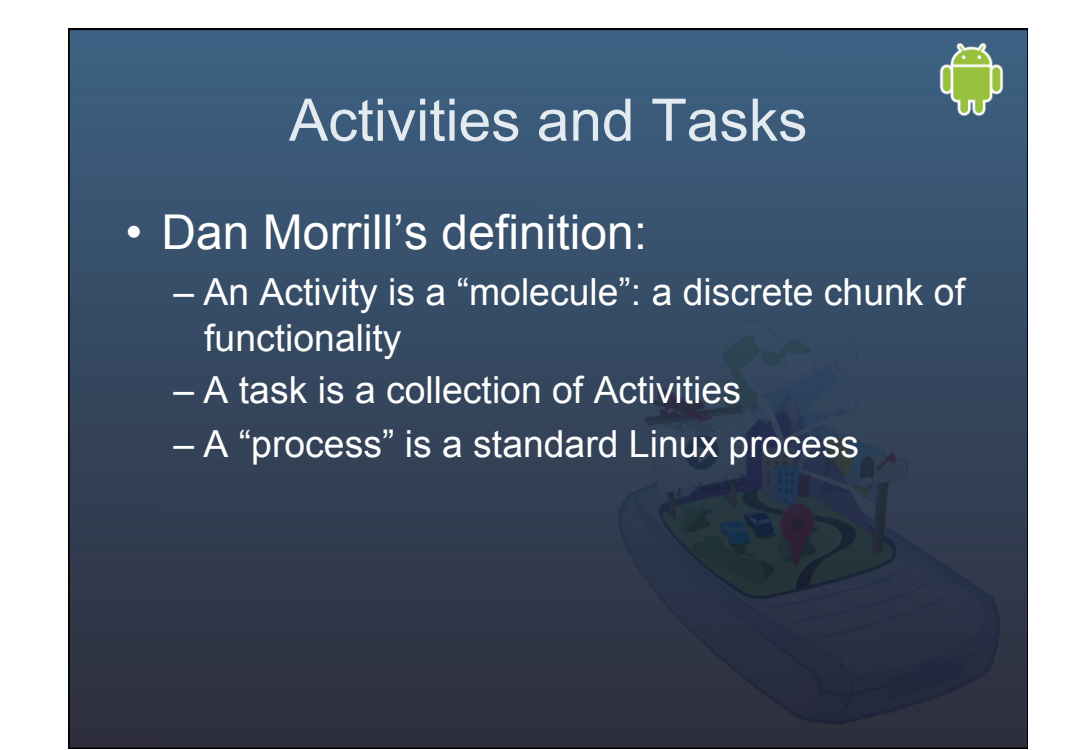

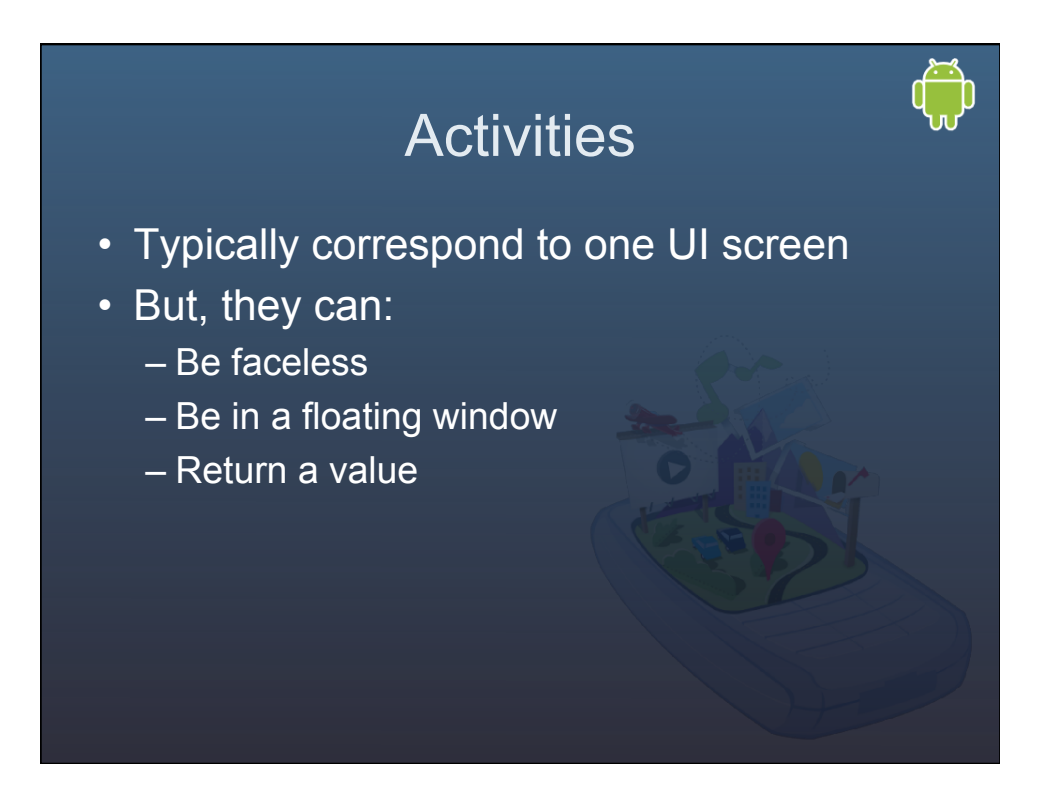

#### **IntentReceivers**

- Components that respond to broadcast 'Intents'
- Way to respond to external notification or alarms
- Apps can invent and broadcast their own Intent

### Intents

- Think of Intents as a verb and object; a description of what you want done – E.g. VIEW, CALL, PLAY etc..
- System matches Intent with Activity that can best provide the service
- Activities and IntentReceivers describe what Intents they can service

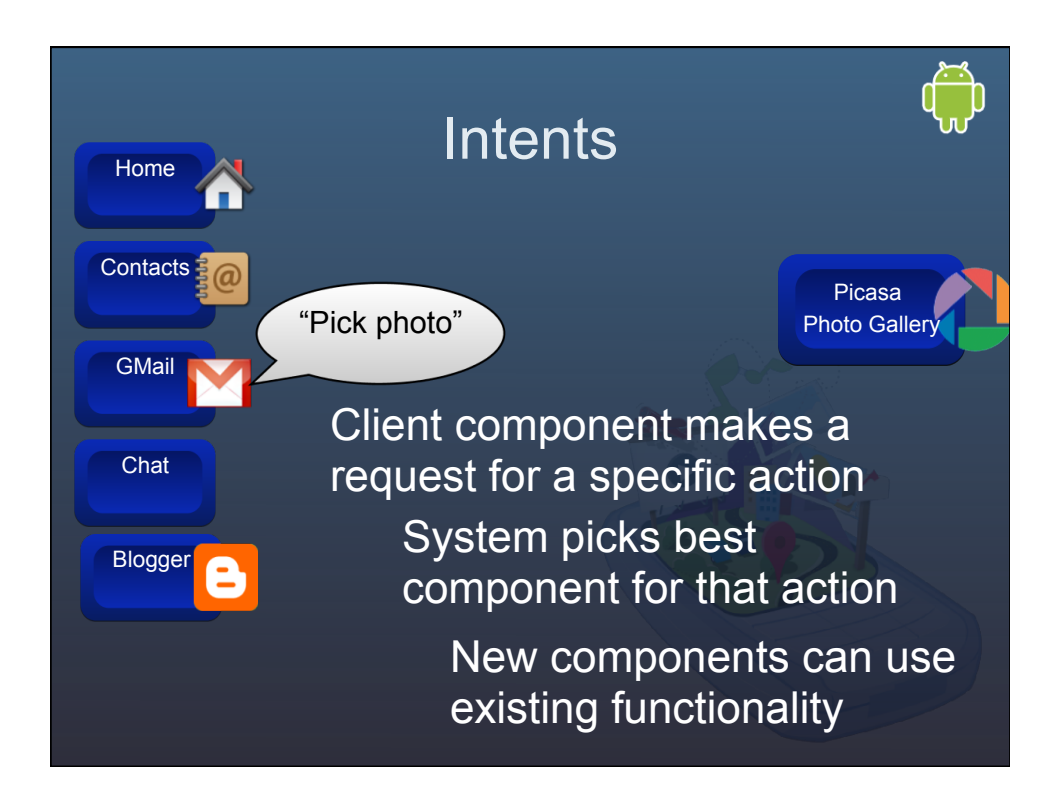

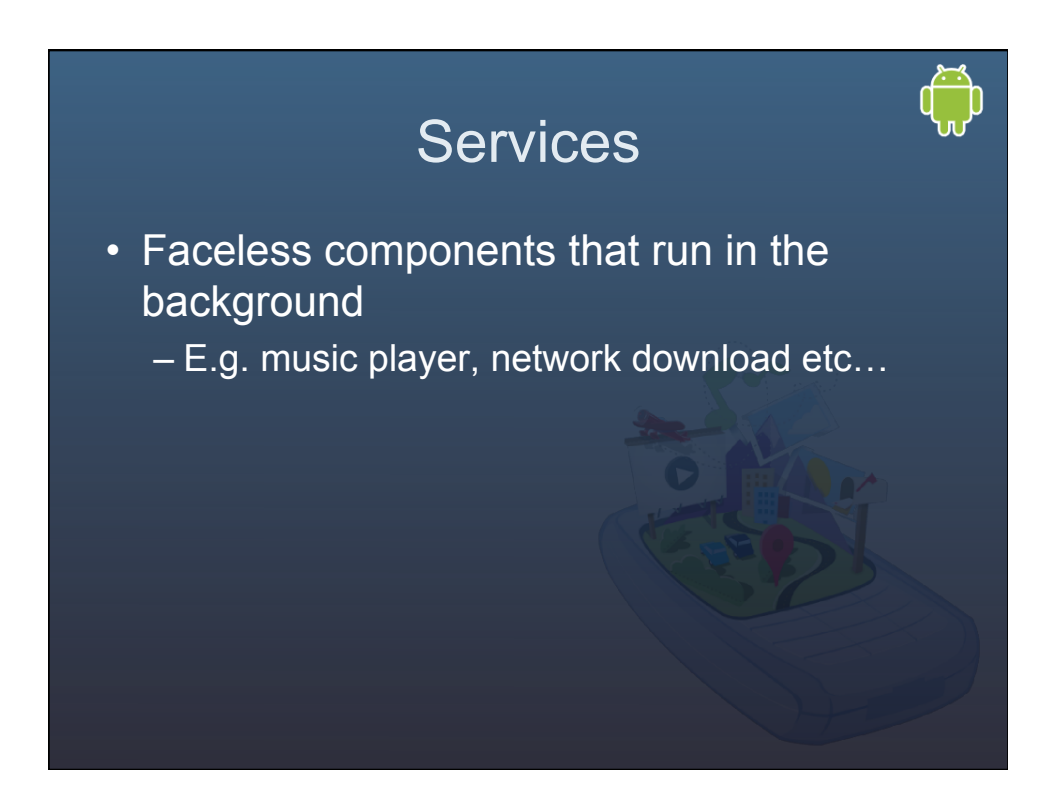

#### **ContentProviders**

- Enables sharing of data across applications
	- E.g. address book, photo gallery
- Provides uniform APIs for:
	- querying
	- delete, update and insert.
- Content is represented by URI and MIME type

#### Activities vs Tasks (Apps)

- A concrete class in the API
- An encapsulation of a particular operation
- They run in the process of the .APK which installed them
- Optionally associated with a window (UI)
- An execution Context
- More of a notion than a concrete API entity
- A collection of related **Activities**
- Capable of spanning multiple processes
- Associated with their own UI history stack
- What users on other platforms know as "applications"

#### Process Basics • How does it all of this relate to the Unix roots of Android? – Android process == Linux process (w/ its own unique UID) – By default, 1 process per APK – By default, 1 thread per process – Most components interleave events into the

main thread

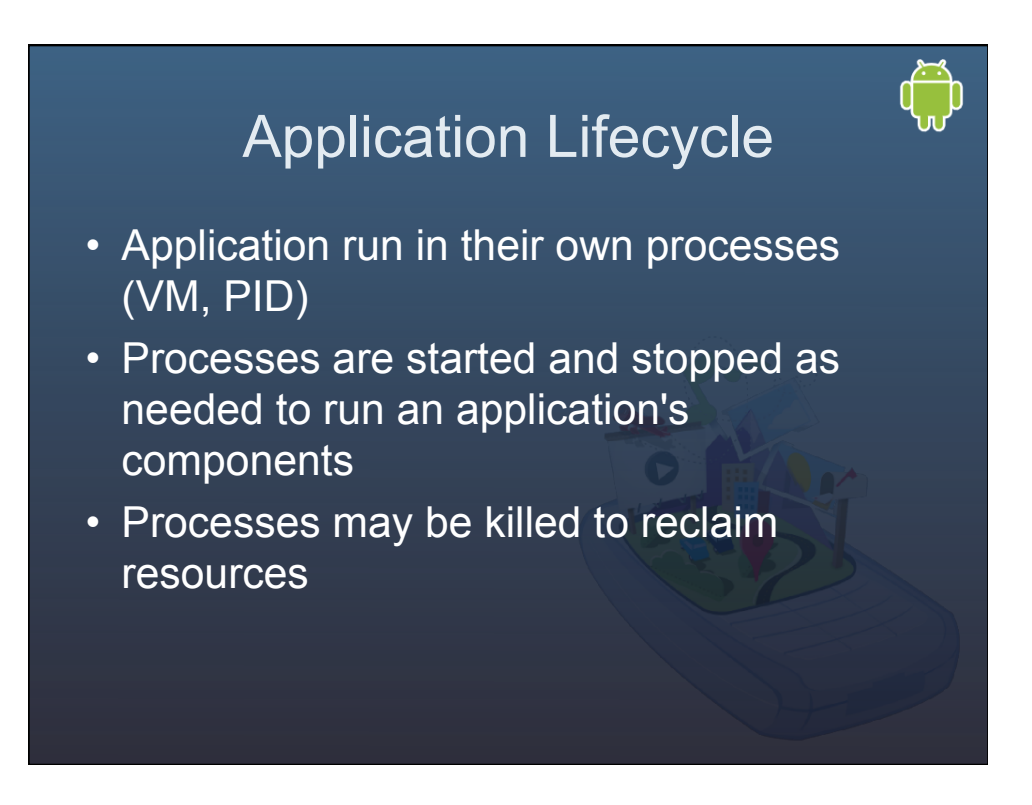

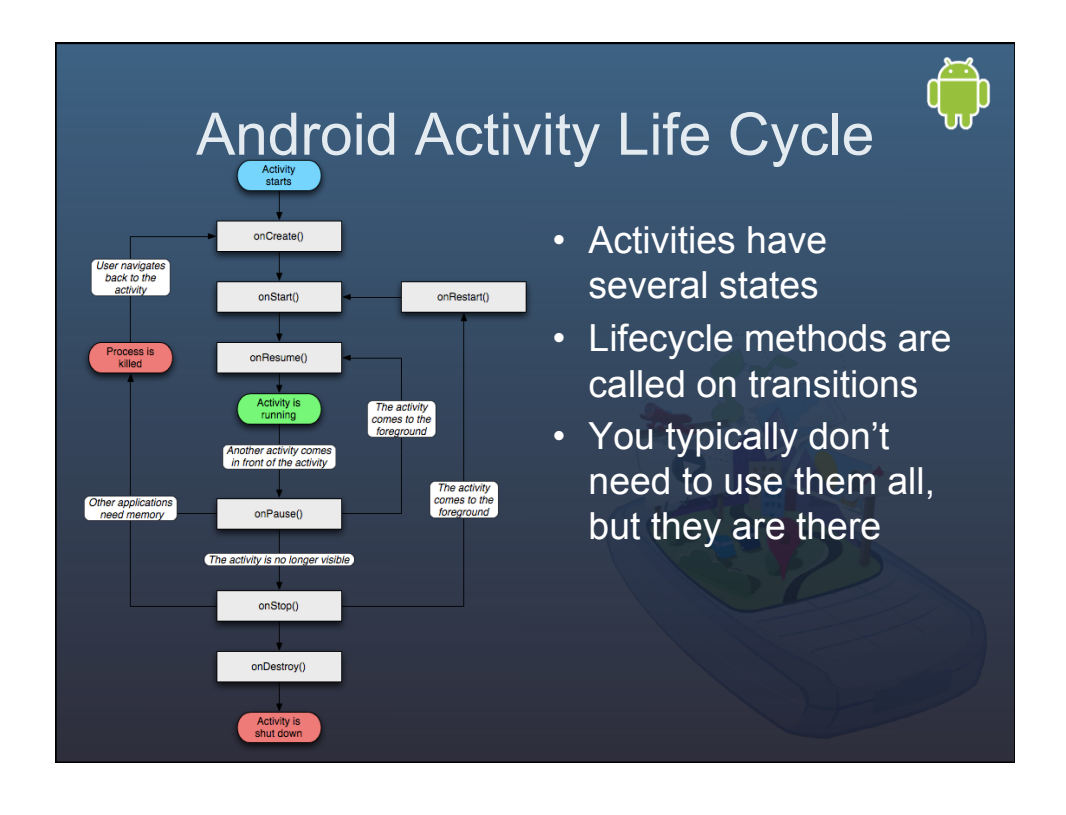

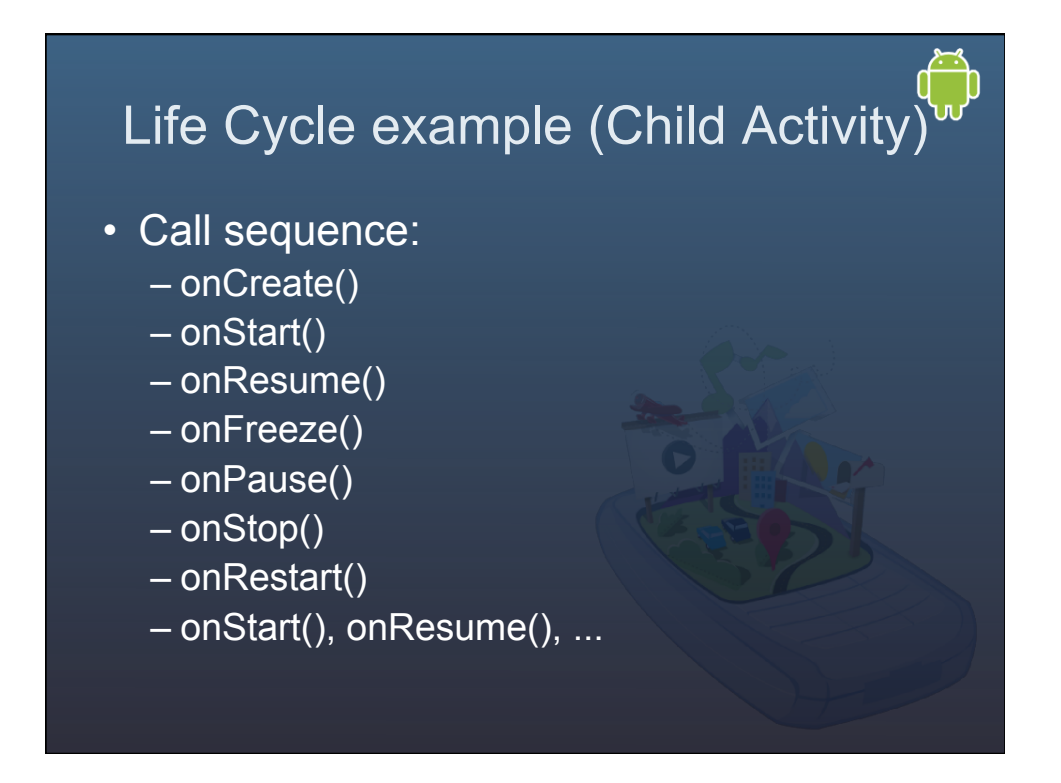

#### Android Application Building Blocks

- **Activities:** Building block of the UI. Every screen in your application will be an extension of the Activity class. You can think of an activity as being analogous to a window or dialog in a desktop environment.
- **Services:** Headless (non-UI) application that runs in the background. They are designed to keep running independent of any activity.
- **s:** Provide a level of abstraction for any data stored on the device that is accessible by multiple applications.
- **Intents**: A simple message passing framework. Using intents you can broadcast messages system-wide or to a target Activity or Service.
- **Broadcast Receivers:** Intent broadcast consumers. By registering a broadcast receiver your application an listen for broadcast Intents that match specific filter criteria.
- **Notifications:** User notification framework. Let you signal users without interrupting their current activity. For instance an incoming call can alert you with flashing lights, making sounds, or showing a dialog.

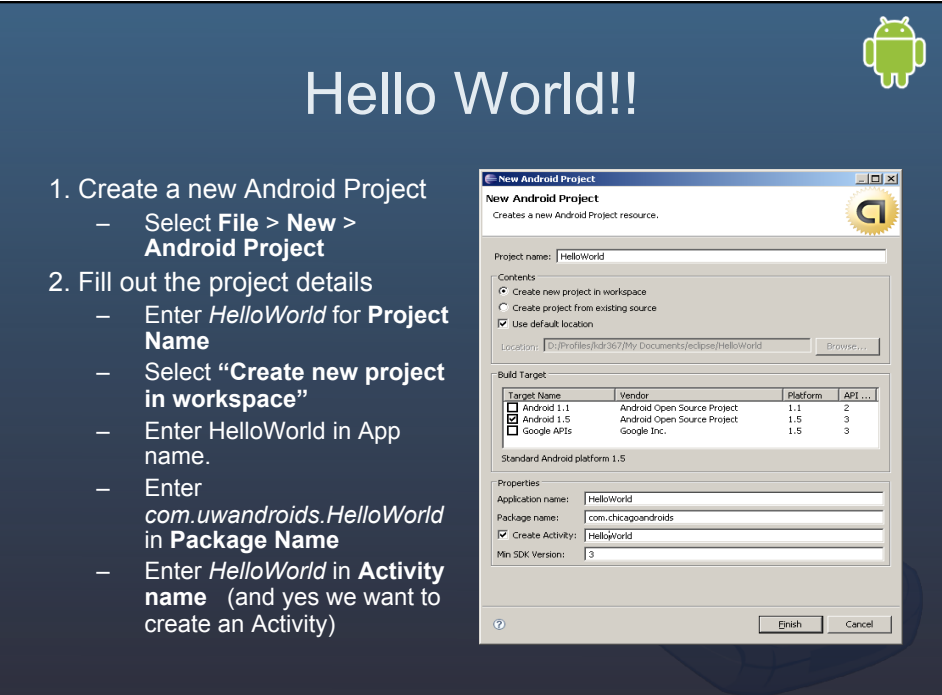

### Project Properties

ך<br>ה

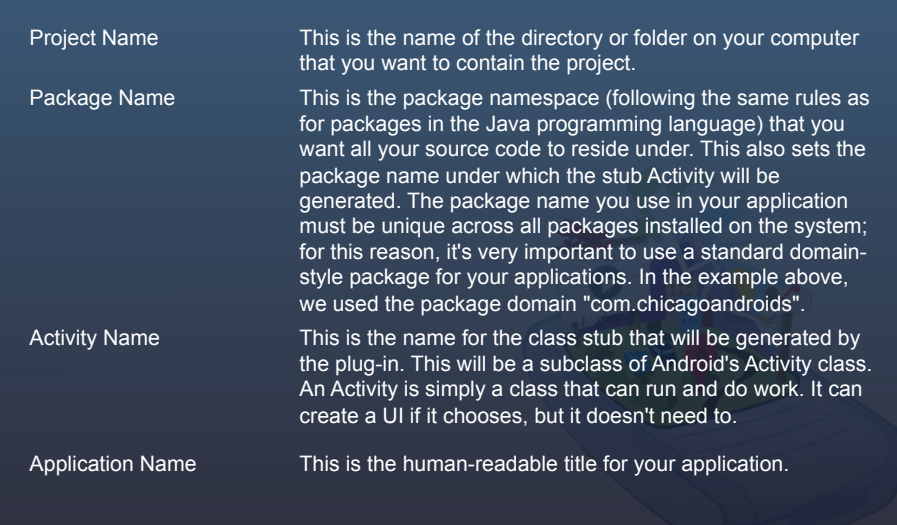

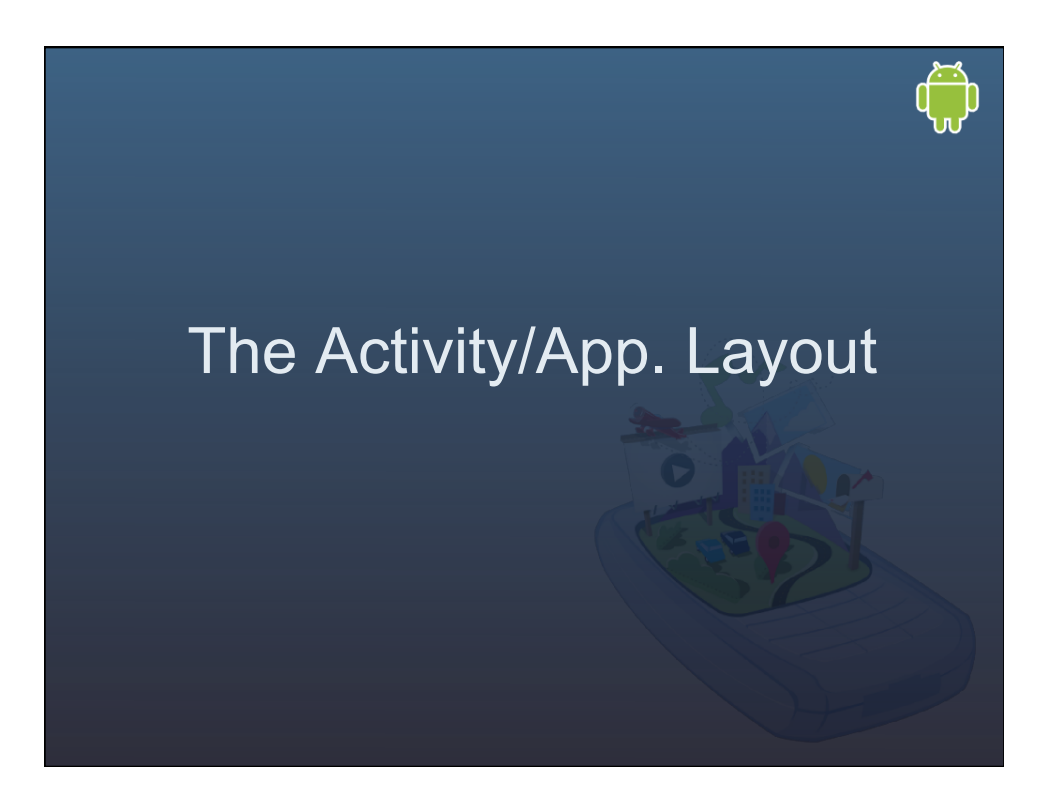

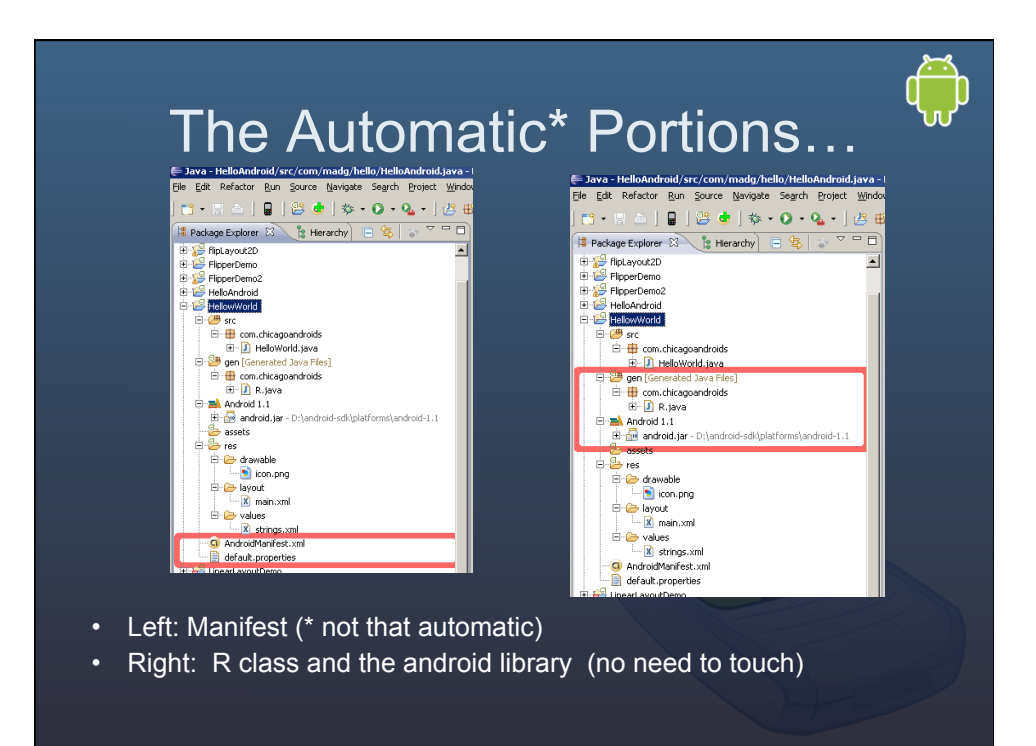

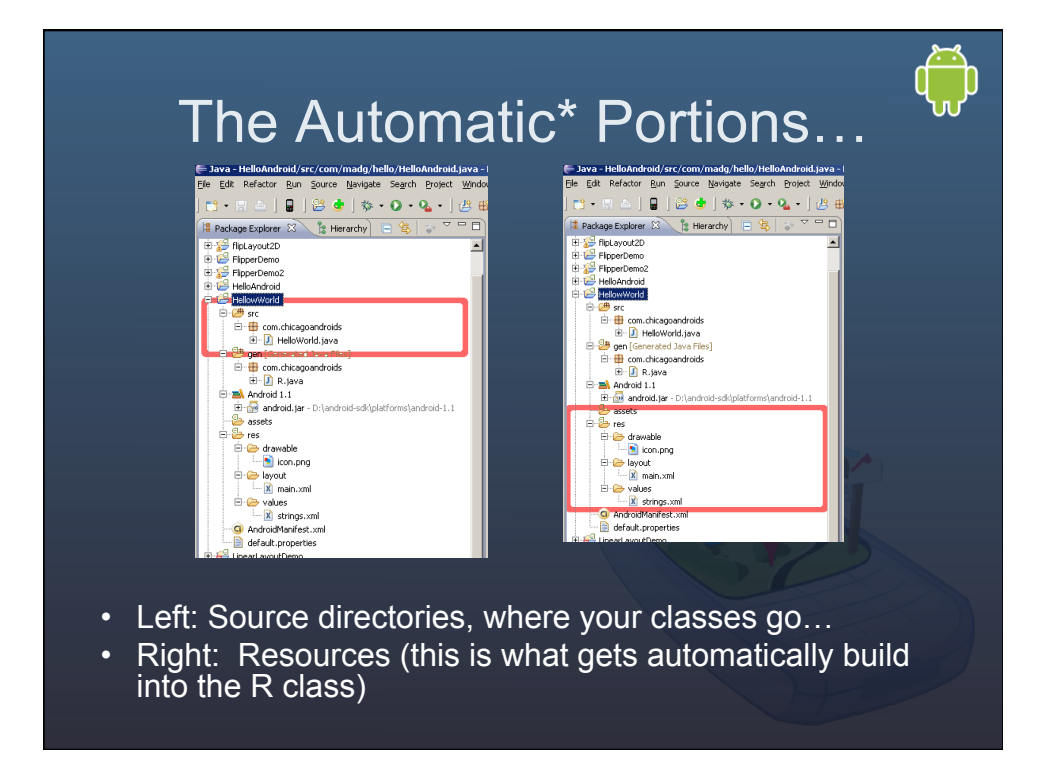

#### A word about the emulator

- You can create different Run configurations for different target devices.
- It is possible to target different resolutions (HVGA, HVGA-P, HVGA-L, etc)
- Network speed and latency, etc.
- Use the AVD manager and the 'Run->Run configurations' to manipulate

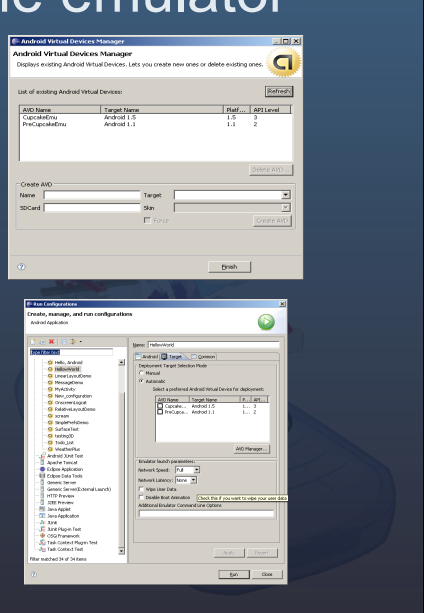

 $\bigoplus_{n=1}^{\infty}$ 

#### Run hello world

- Select the root of the project.
- Click in the 'green play icon'.
- Pick Android Project
- That will get the emulator going…

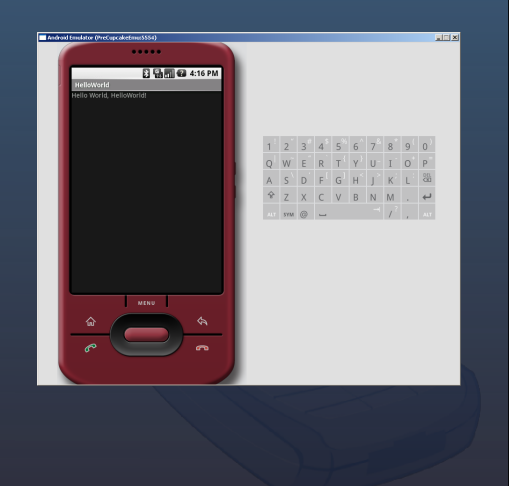

#### **Activity Layouts**

- Where do they live?
- Why? Dynamic instantiation is possible, but it is discourage (compile vs dynamic).
- What are they? An XML-based layout is a specification of widget's relationships to each other encoded in XML.

#### Layout's most basic example…

<?xml version="1.0" encoding="utf-8"?>

<Button xmlns:android="http://schemas.android.com/apk/res/android" android:id="@+id/button"

android:text=""

android:layout\_width="fill\_parent"

android:layout height="fill parent"/>

In this example Button is the root element…but a container would be more typical.

Containers pour a collection of widegets (and maybe child containers) into a specific layout. More on that in the future

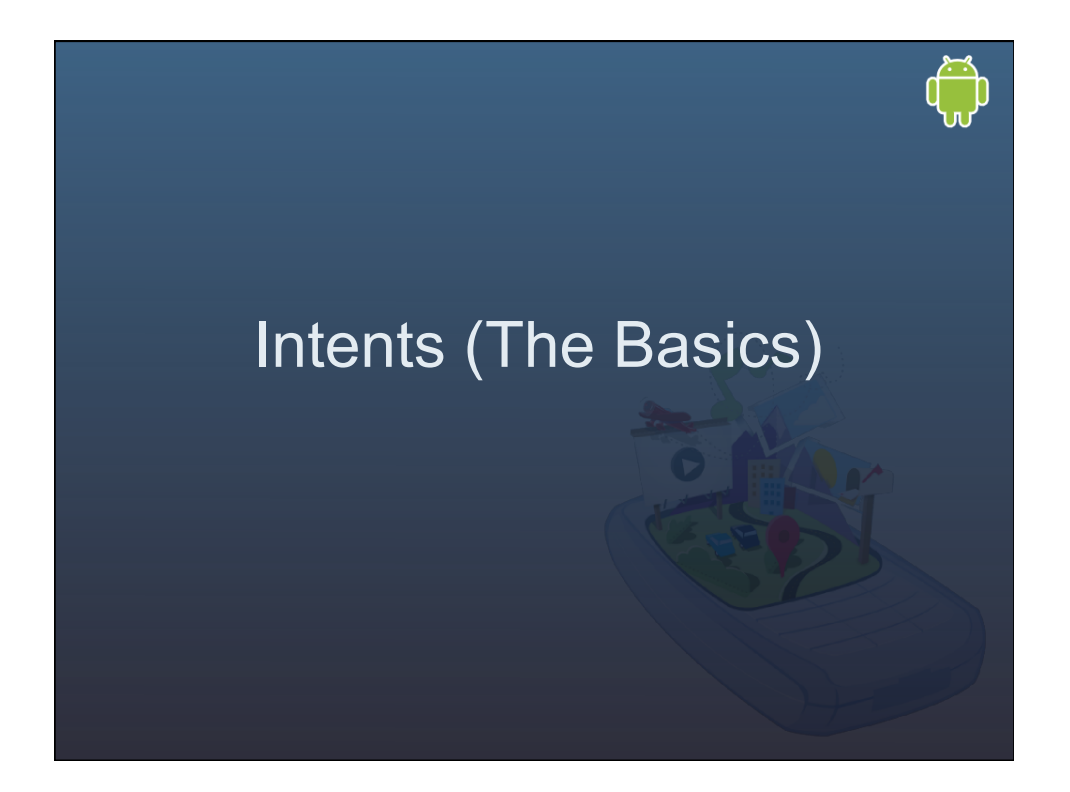

#### So, what can you Intent to do? Intents are system messages that notify applications of various events: – Activity events ( launch app, press button) – Hardware state changes (acceleration change, screen off, etc) – Incoming data (Receiving call, SMS arrived) You can also create your own to launch applications, etc. – Inter-activity communications (open an app when you get to a location, etc)

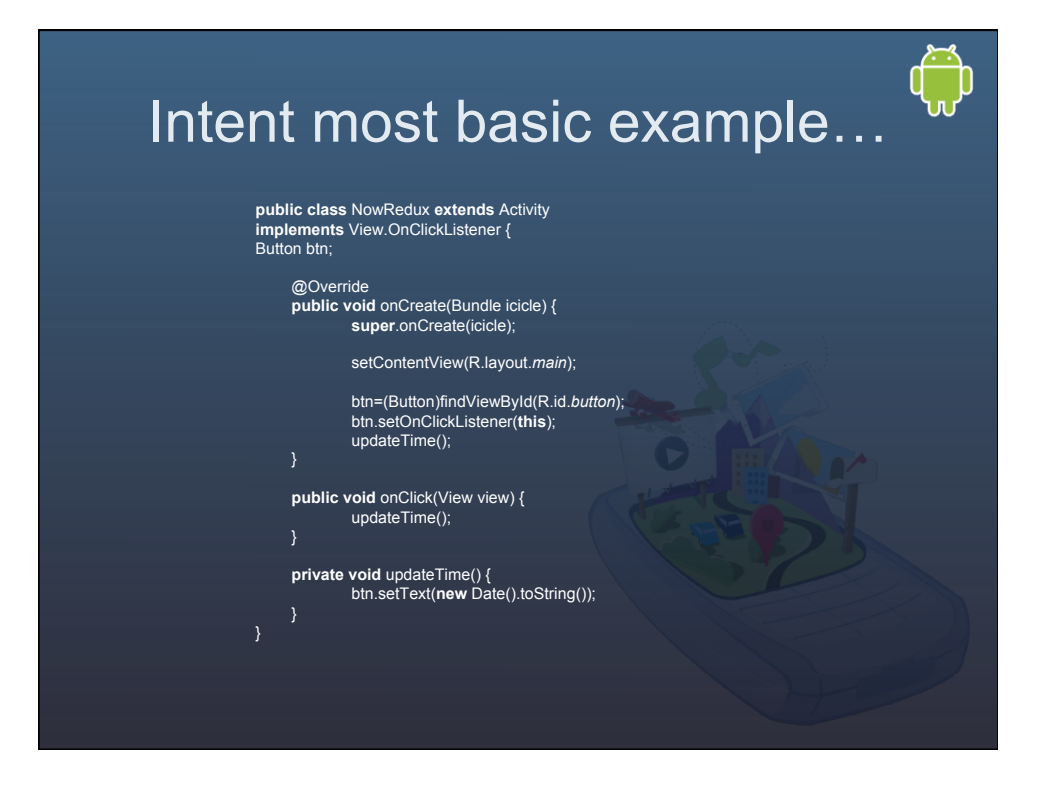

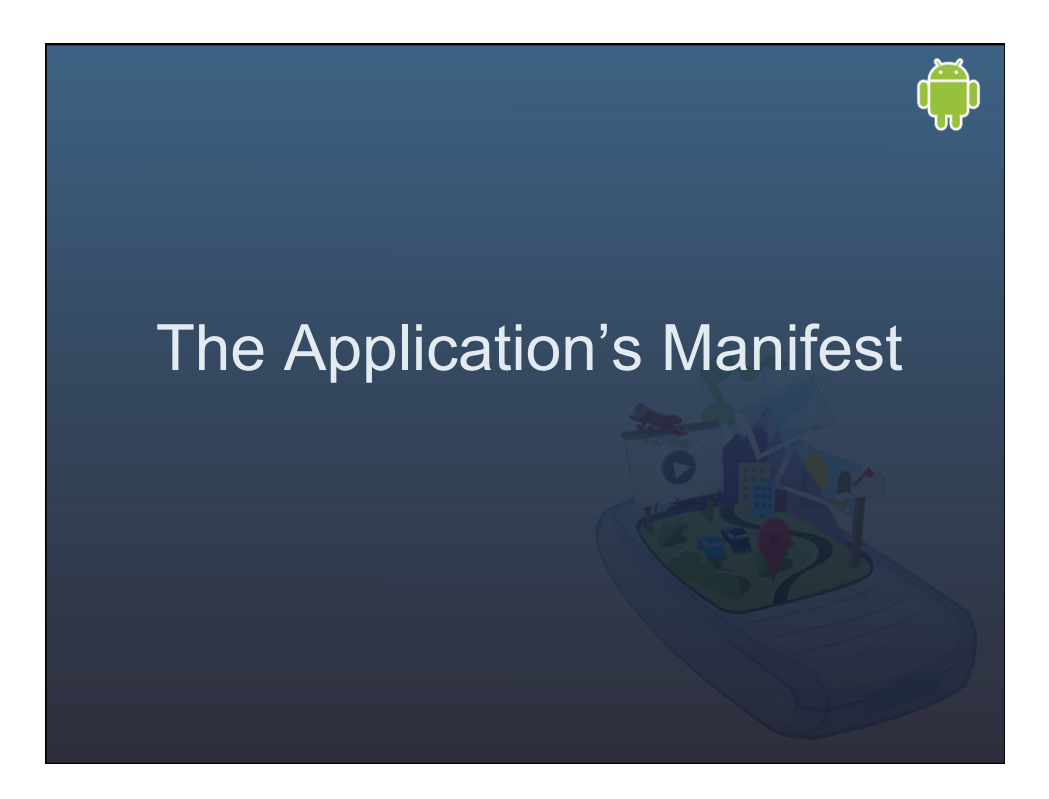

#### The manifest

- Declares the permissions the application will need (uses-permission)
- Declare permissions that activities or services might require to use your app (permission)
- Provides instrumentations elements (instrumentation)
- Defines the guts of the application
- Provides hooks to connect to optional Android components such as mapping (uses-library)

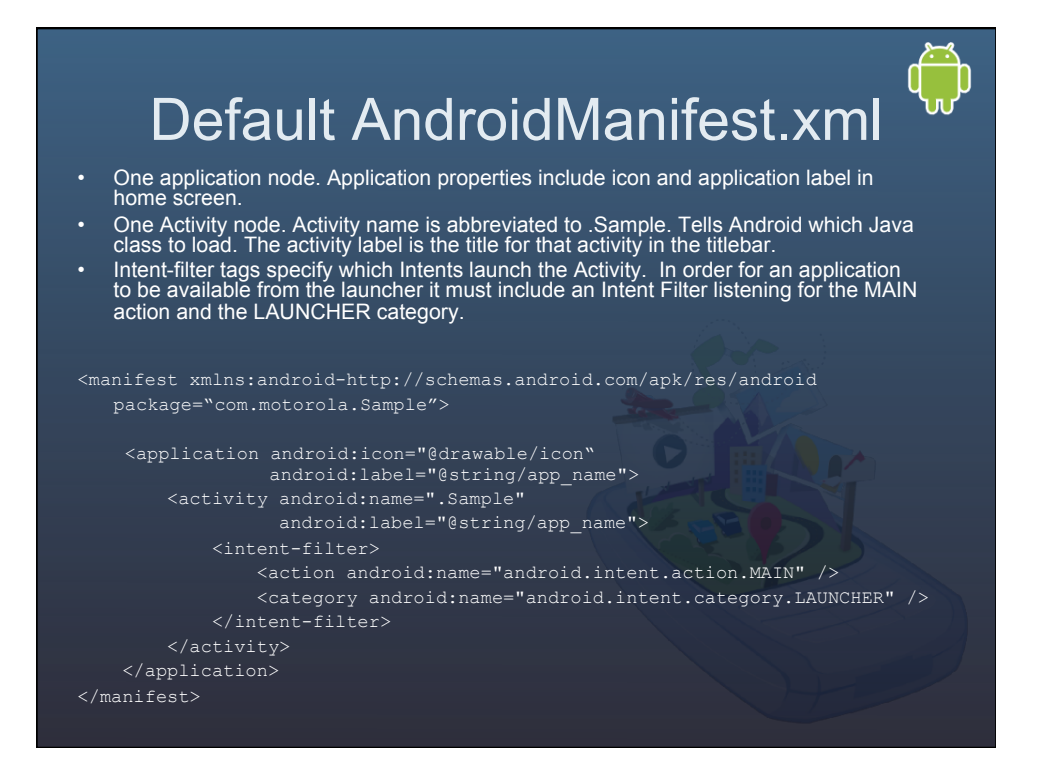

### Android Manifest (cont)

<manifest xmlns:android-http://schemas.android.com/apk/res/android package="com.mydomain.myapp">

<application android:icon="@drawable/icon"

<activity android:name=".MyActiv" android:label="@string/app\_name"> <intent-filter> . . . </intent-filter>

<service android:enables="true" android:name="MyService"><br></service> <<br></service> + \tent-filter> . . . </intent-filter>

<provider android:permission="com.paad.MY\_PERMISSION" . . .> </provider>

<receiver android:enabled="true" android:label="My Broadcast Receiver" android:name=".MyBroadcastReceiver"> </receiver>

</application> </manifest>

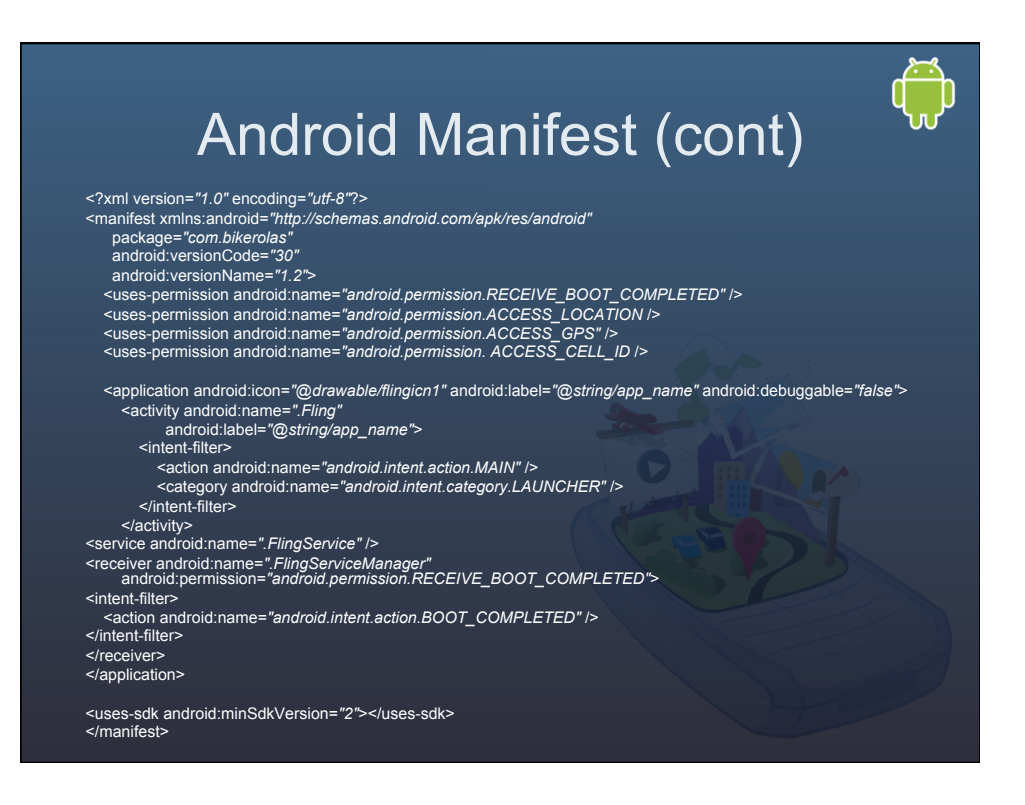

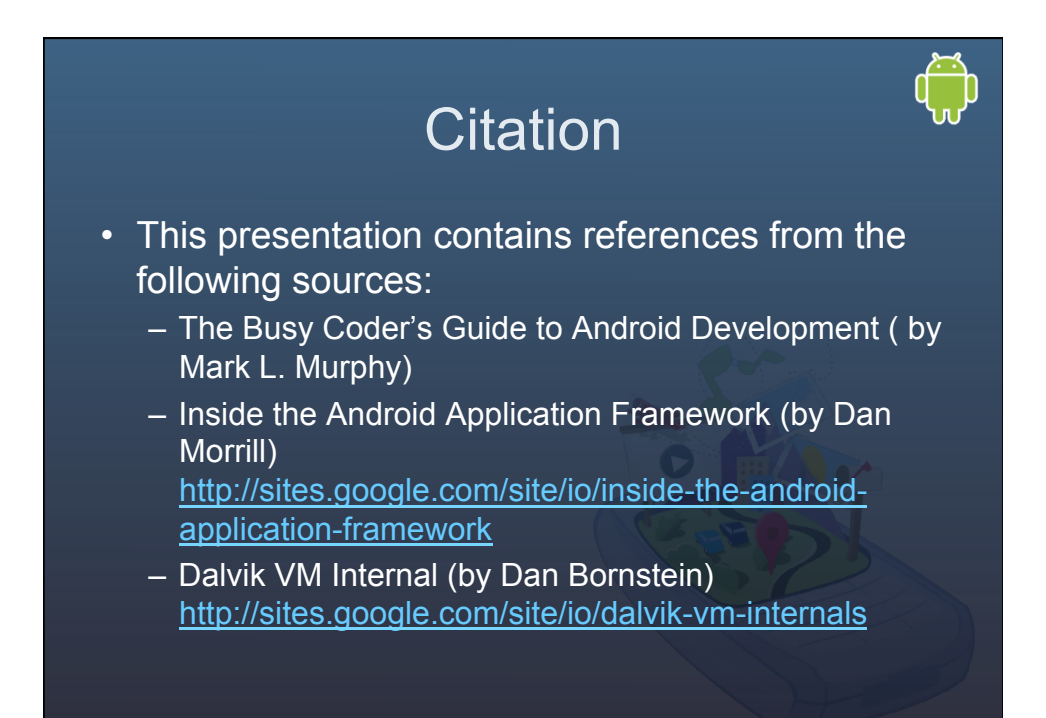